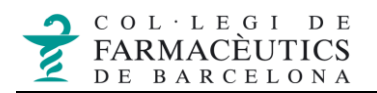

## AVÍS AUTOMÀTIC D'ABSÈNCIA (OUT OF OFFICE)

Aquest tipus de filtre també es coneix amb el nom de "Fora de l'Oficina" o "Out of Office". Es tracta de configurar un **missatge automàtic de resposta** quan, durant un període de temps determinat, no podràs atendre la teva bústia. Cada usuari que t'enviï un missatge durant aquest període rebrà un correu de resposta amb el text d'avís que hagis configurat.

Per a activar aquest filtre hauràs d'entrar al correu web del COFB i a **Preferències** > **Correu** > **Vacances**. Per activar el filtre marca la casella *Activar resposta automàtica*.

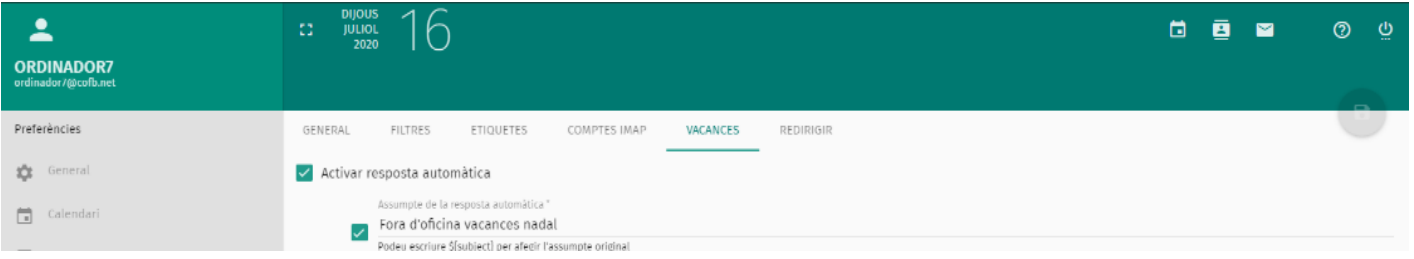

A continuació es mostren els diferents camps disponibles, en negreta els que has de configurar, la resta són opcionals:

- **Assumpte de la resposta automàtica**: escriu l'assumpte de l'avís, per defecte és "Estic fora de l'oficina".
- **Respondre automàticament una sola vegada a cada remitent amb aquest text**: escriu el text del missatge que vols que rebin les persones que t'enviïn un missatge, cada remitent el rebrà una única vegada.
- **Adreces de correu**: deixa escrita la teva adreça. Per si algú contesta a l'avís de fora de l'oficina i vols rebre el seu missatge a alguna adreça diferent, escriu-la a continuació separada per una coma
- **Dies entre respostes**: 1 dia, cada dia el filtre comprovarà els nous missatges rebuts i enviarà l'avís de fora de l'oficina als remitents que no l'hagin rebut encara.
- **No enviar respostes a llistes de correu**: marca aquesta casella si vols que l'avís no s'enviï si el remitent és d'una llista de distribució de correu.
- **Activar resposta automàtica**: pots marcar aquesta opció i escollir una data d'inici d'activació del missatge d'absència.
- **Desactivar la resposta automàtica en**: pots marcar aquesta opció i escollir una data de desactivació del missatge d'absència.
- **Envia sempre resposta de missatge de vacances**: deixa'l marcat perquè l'enviï en tots els casos, si el desmarques introdueix les adreces electròniques amb les que vols que no s'enviï

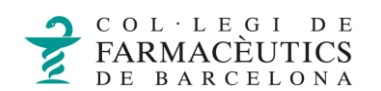

 **Descartar els missatges entrants durant les vacances**: et recomanem deixar desmarcada aquesta opció, marca la només si no voldràs llegir els missatges que t'enviïn, es descartaran i no els tindràs a la safata d'entrada quan tornis a consultar la bústia.

Un cop introduïts els canvis prem la icona de desar **d** per què es guardin els canvis i quedi activat el filtre a partir de la data introduïda.

Quan tornis, has de desactivar el filtre accedint hauràs d'entrar al correu web del COFB a **Preferències** > **Correu** > **Vacances** i desmarcar la casella *Activar resposta automàtica*.